### **Xampp Install Service Apache & MySQL on Windows**

1.เปิดไฟล์ D:/xampp/xampp-control.exe (ตัวอย่างติดตั้งโปรแกรมไว้ที่ Drive D:/xampp)

2.คลิกขวาที่ xampp-control.exe แล้ว เลือก Run as administrator

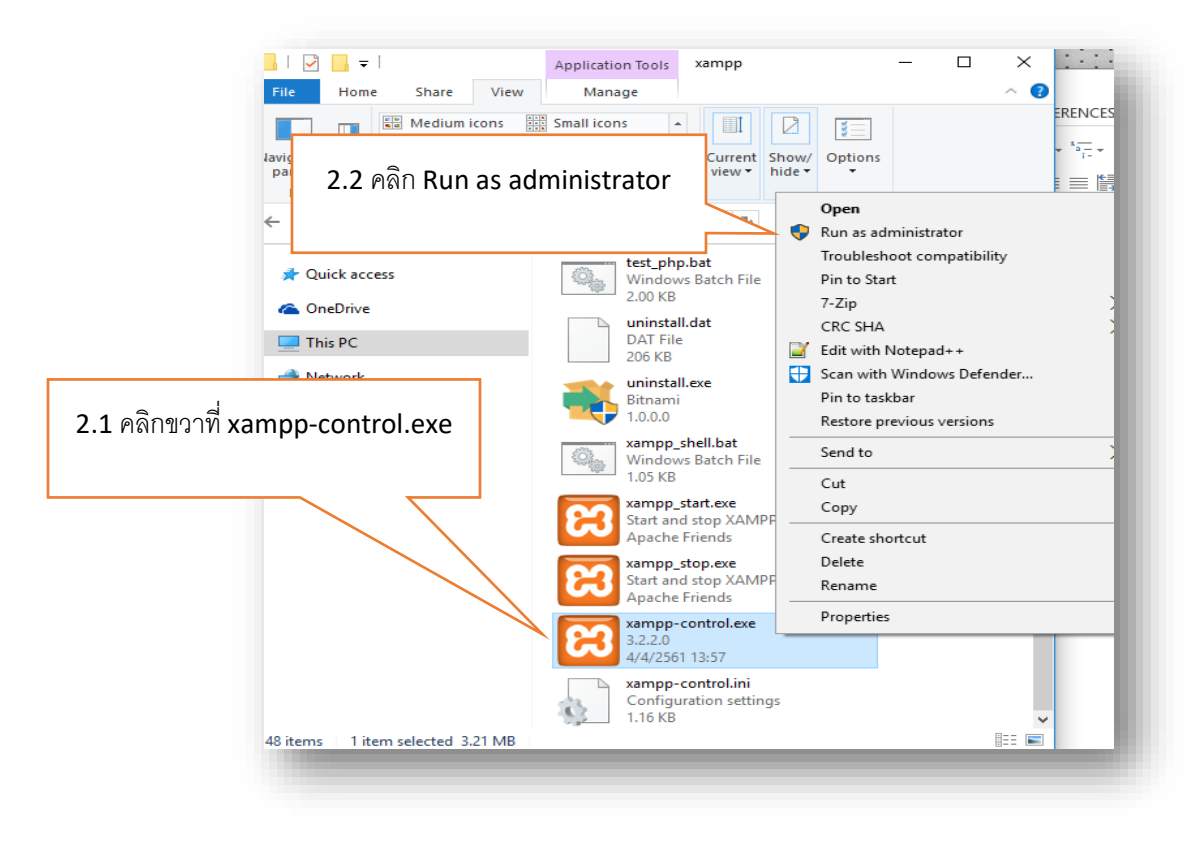

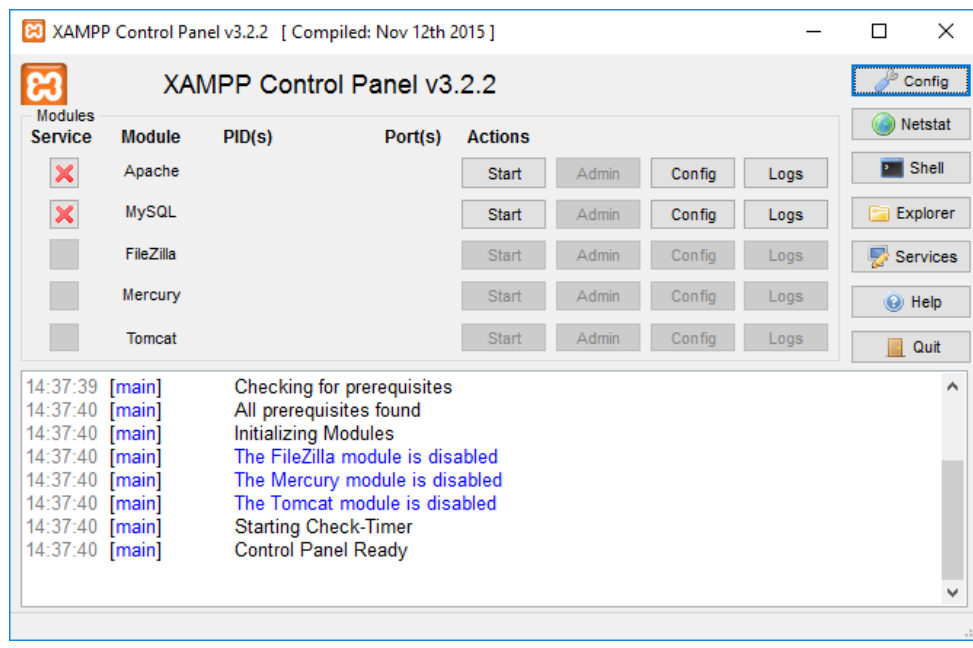

3. จะแสดงหน้าต่าง Xampp-control ขึ ้นมา

### 4.คลิก Install Service Apache ดังภาพ

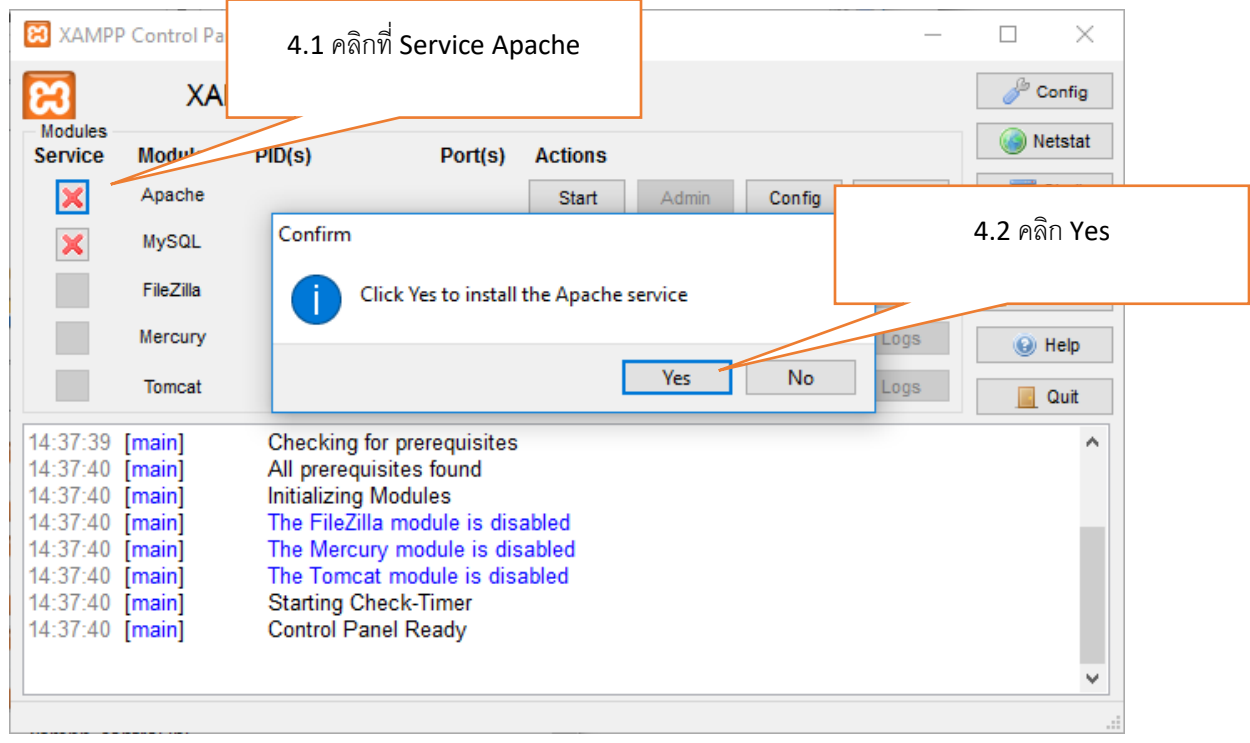

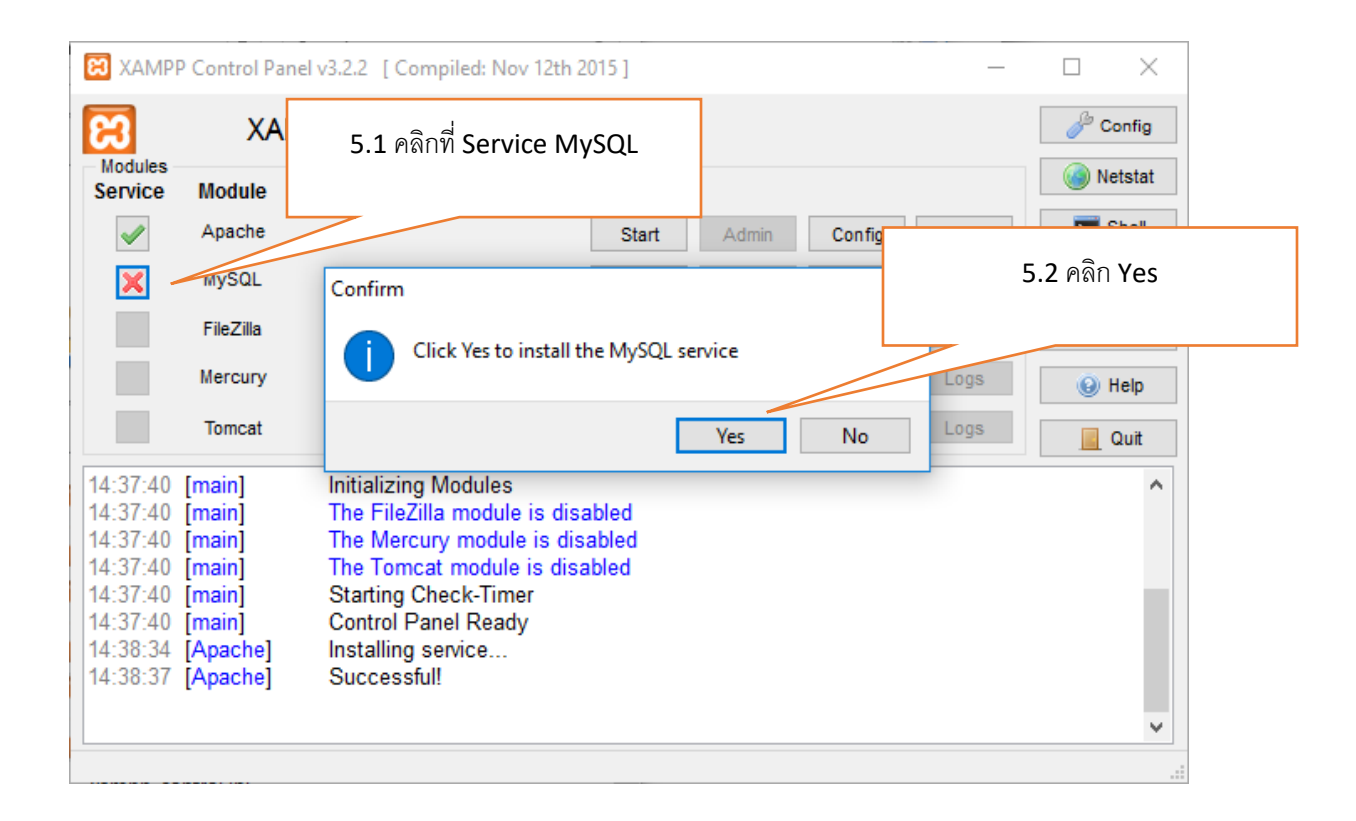

5.คลิก Install Service MySQL ดังภาพ

6. เมื่อ Install Service เสร็จแล้ว Service Apache และ MySQL จะแสดง เครื่องหมายถูกดังภาพ

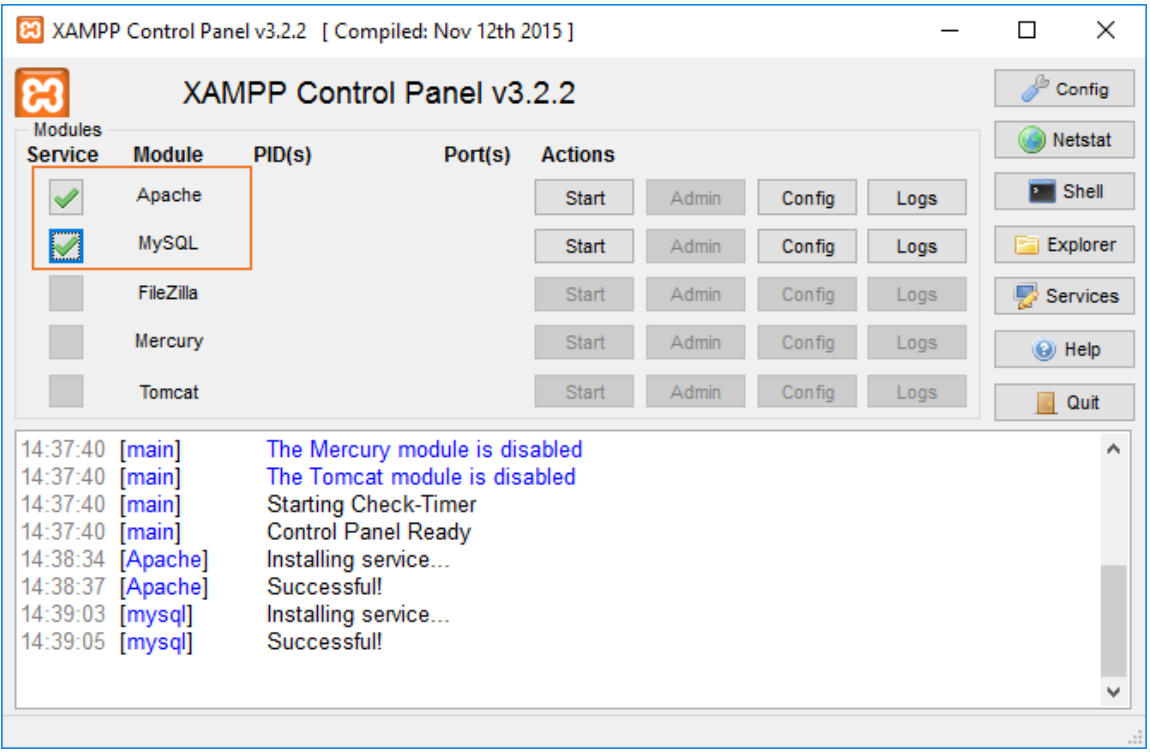

#### 7. Start Service Apache

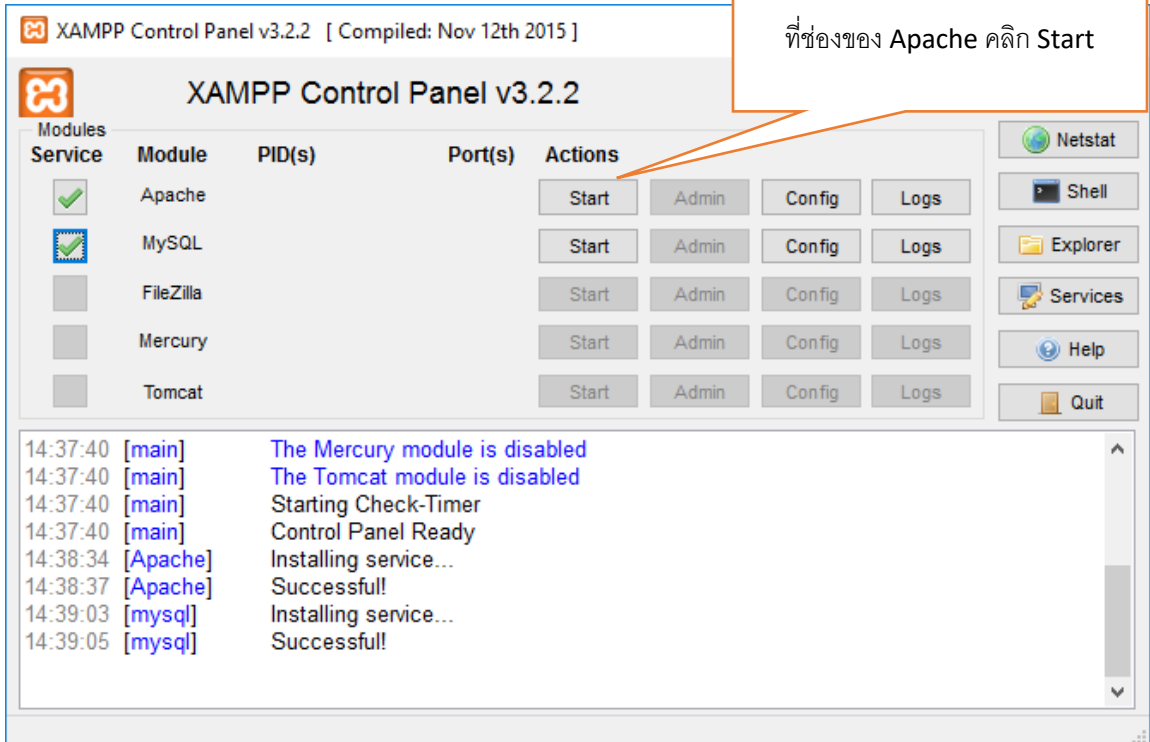

### 8.เมื่อ Start Service Apache เรียบร้อยแล้ว

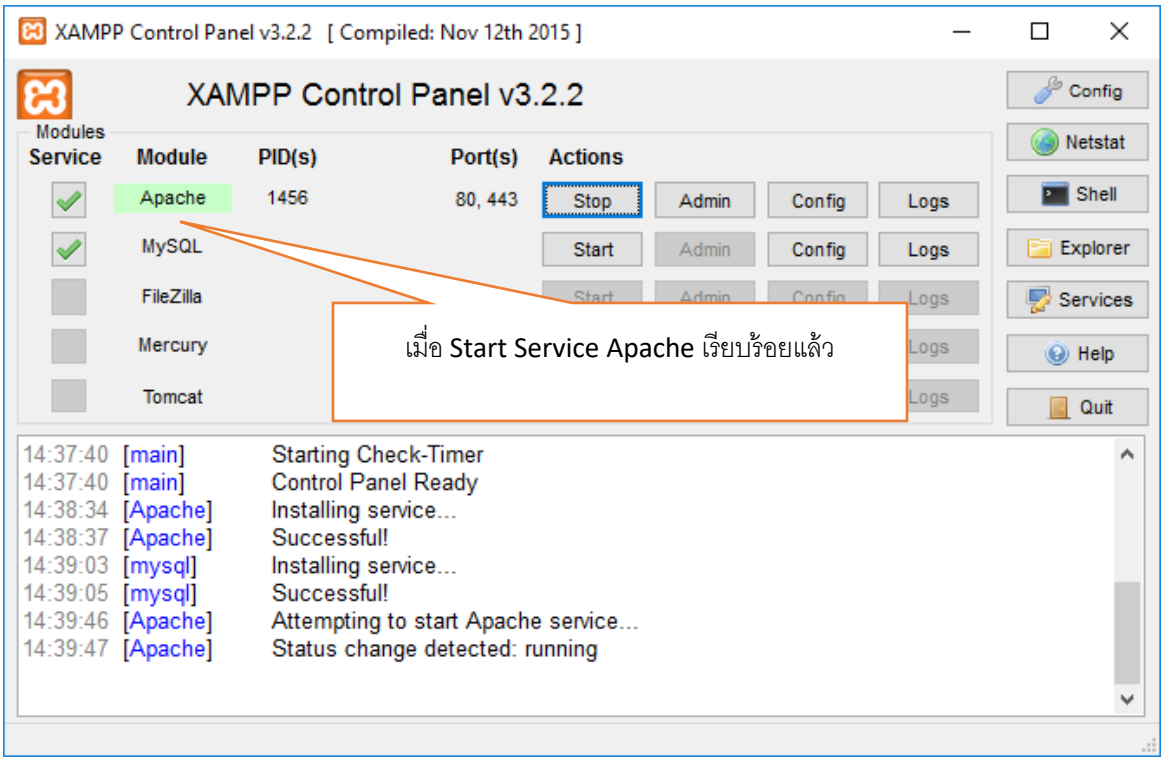

#### 9. Start Service MySQL

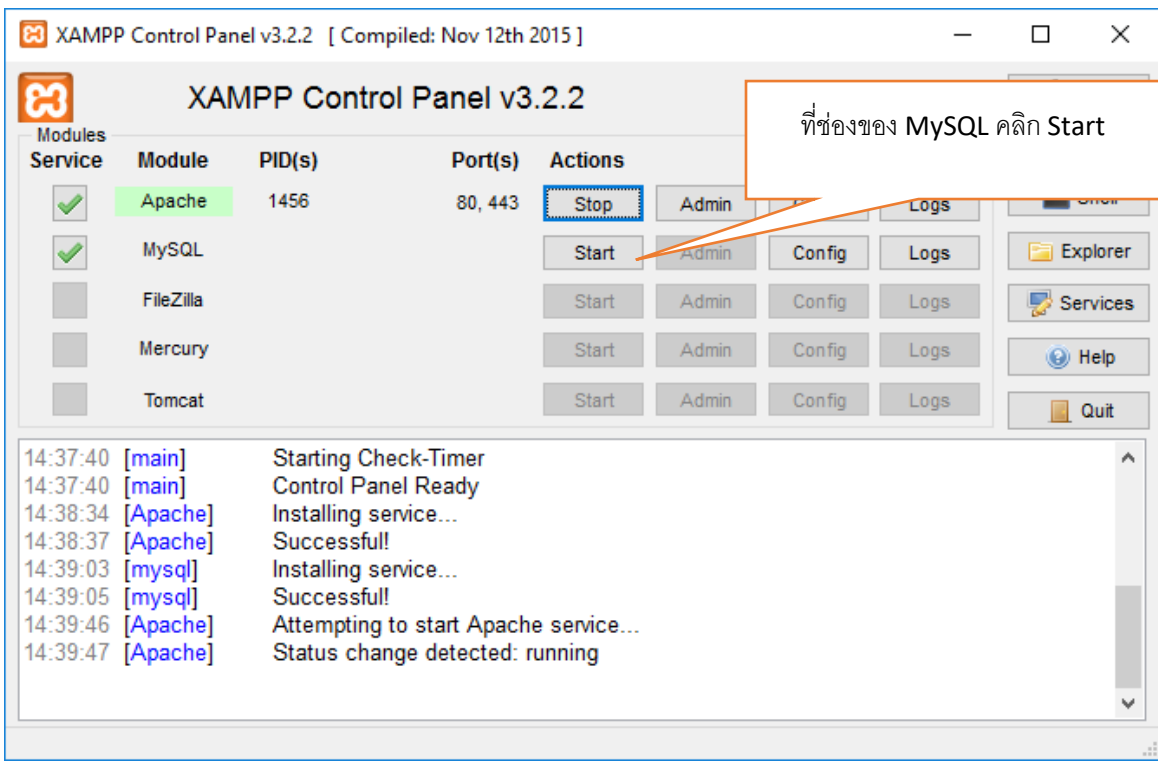

# 10.เมื่อ Start Service MySQL เรียบร้อยแล้ว

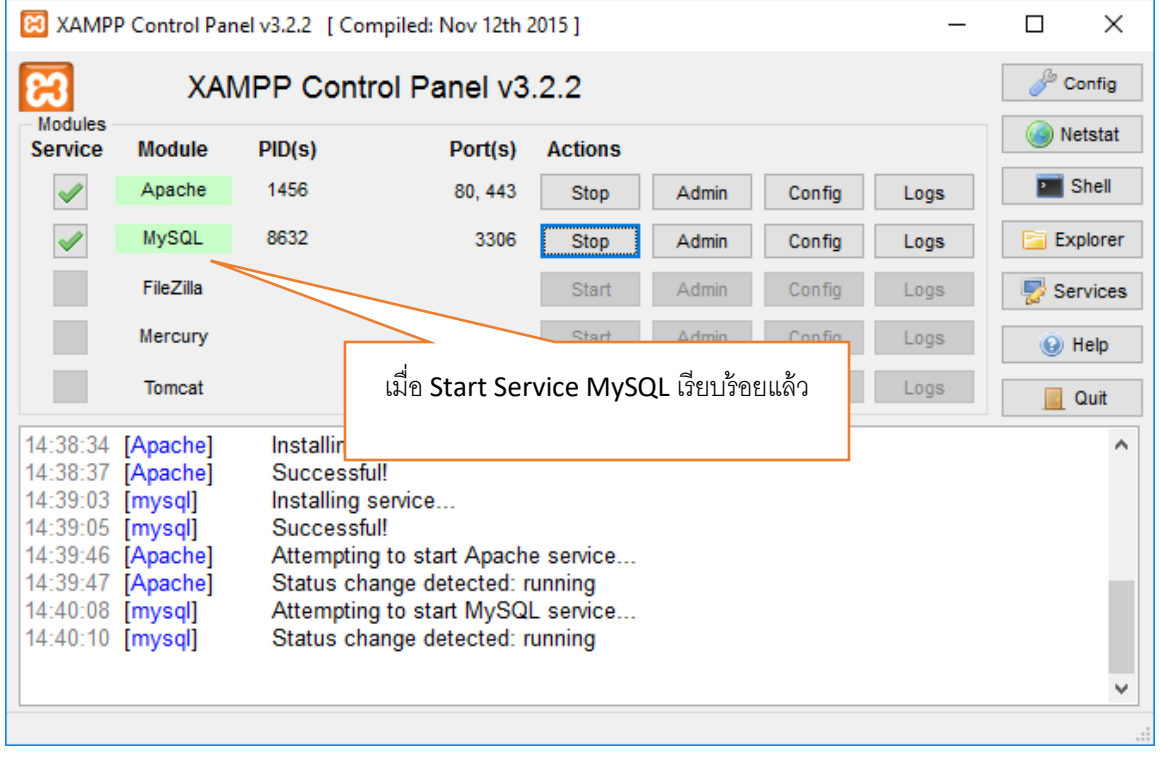

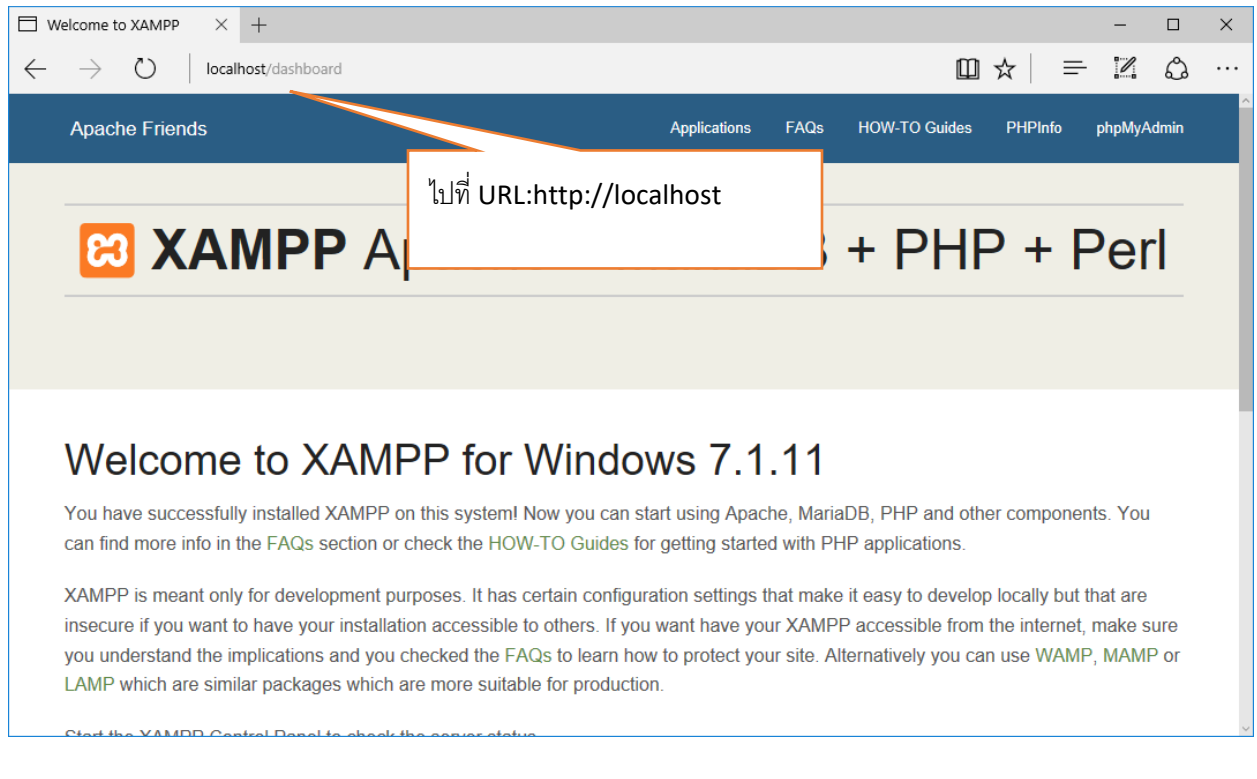

### 11. ทดสอบการทำงาน เปิด Web Browser ไปที่ URL: localhost จะแสดงหน้าเว็บตามภาพ

## 12.ทดสอบการเข้า phpMyadmin ไปที่ <u><http://localhost/phpmyadmin></u>

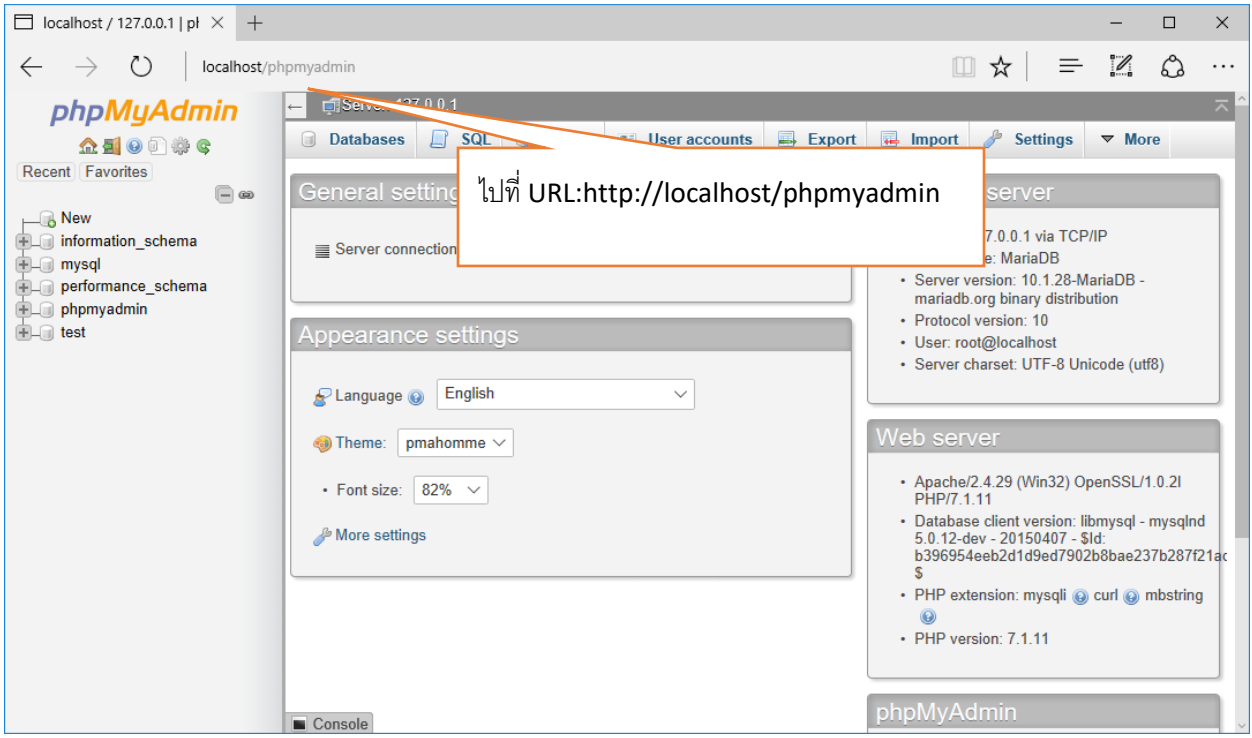